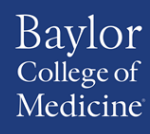

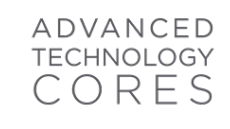

SOP-U24-...-1.0 Radiomics Assessment of DICOM/DSO Clinical Human Research MRI Data

- **A. Purpose:** To provide techniques and instructions to do radiomics assessment of the Clinical Human Research MRI data.
- **B. Scope:** The procedure described here can be used to process all DICOMs and lesion region of interest DSOs to generate radiomics assessment.
- C. Definitions**:**

DICOM: The international standard to transmit, store, retrieve, print, process, and display medical imaging information

DSO: DICOM Segmentation Object is a DICOM object that contains a map for the lesion region of interest ADC: Apparent diffusion coefficient

SER: Statistical parametric mapping

#### **D. Tools:**

Pyradiomics: An open-source python package for the extraction of Radiomics features from medical imaging ePAD: An open-source quantitative imaging informatics platform

#### **E. References:**

Pyradiomics (https://pyradiomics.readthedocs.io/en/latest/) ePAD (https://epad.stanford.edu/) SOP-UTNATMRI-5 Parametric Mapping of DICOM Clinical Human Research MRI Data

#### **F. Procedures:**

#### **General Considerations:**

• Pyradiomics should be run on both ADC and SER parametric maps for both pre and post study

#### **Special considerations for each pathological type of tissue specimen**:

- Plugin parameter prefix should be set to *ser* for SER parametric maps
- Plugin parameter prefix should be set to *adc* for ADC parametric maps
- 1. Upload the patient MRI DICOMs

# ADVANCED **TECHNOLOGY**

# SOP-U24-...-1.0 Radiomics Assessment of DICOM/DSO Clinical Human Research MRI Data

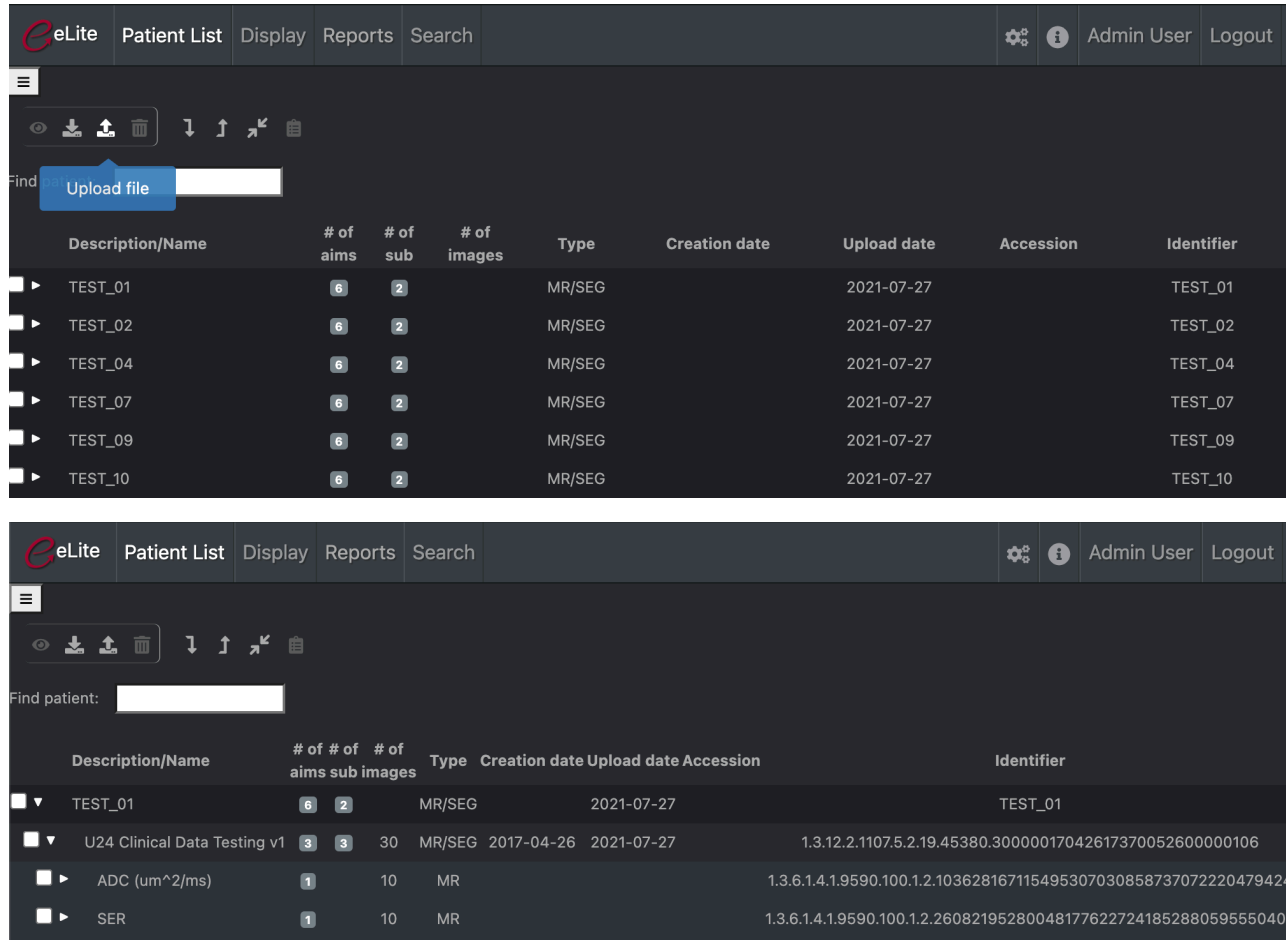

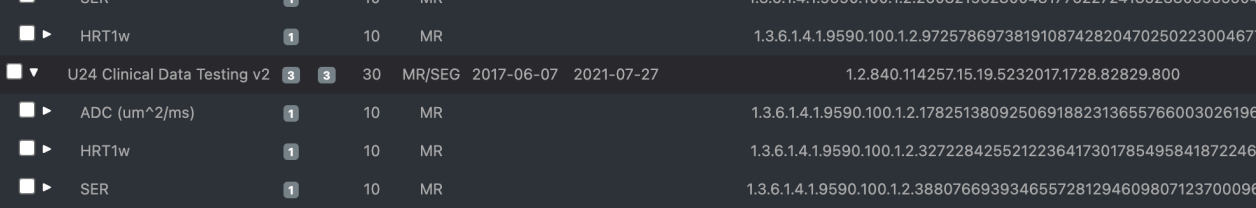

2. Update the pyradiomics plugin prefix to *ser* for run SER

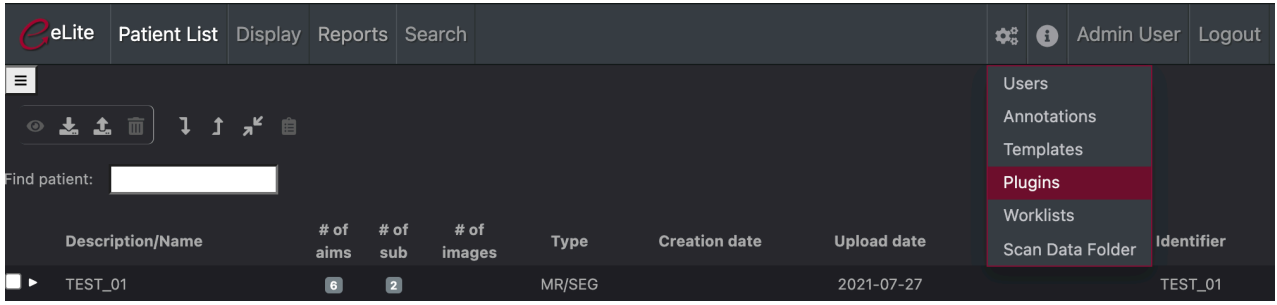

MIRACCL Standard Operating Procedures

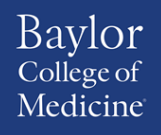

# advanced<br>technology<br>C O R E S

# SOP-U24-...-1.0 Radiomics Assessment of DICOM/DSO Clinical Human Research MRI Data

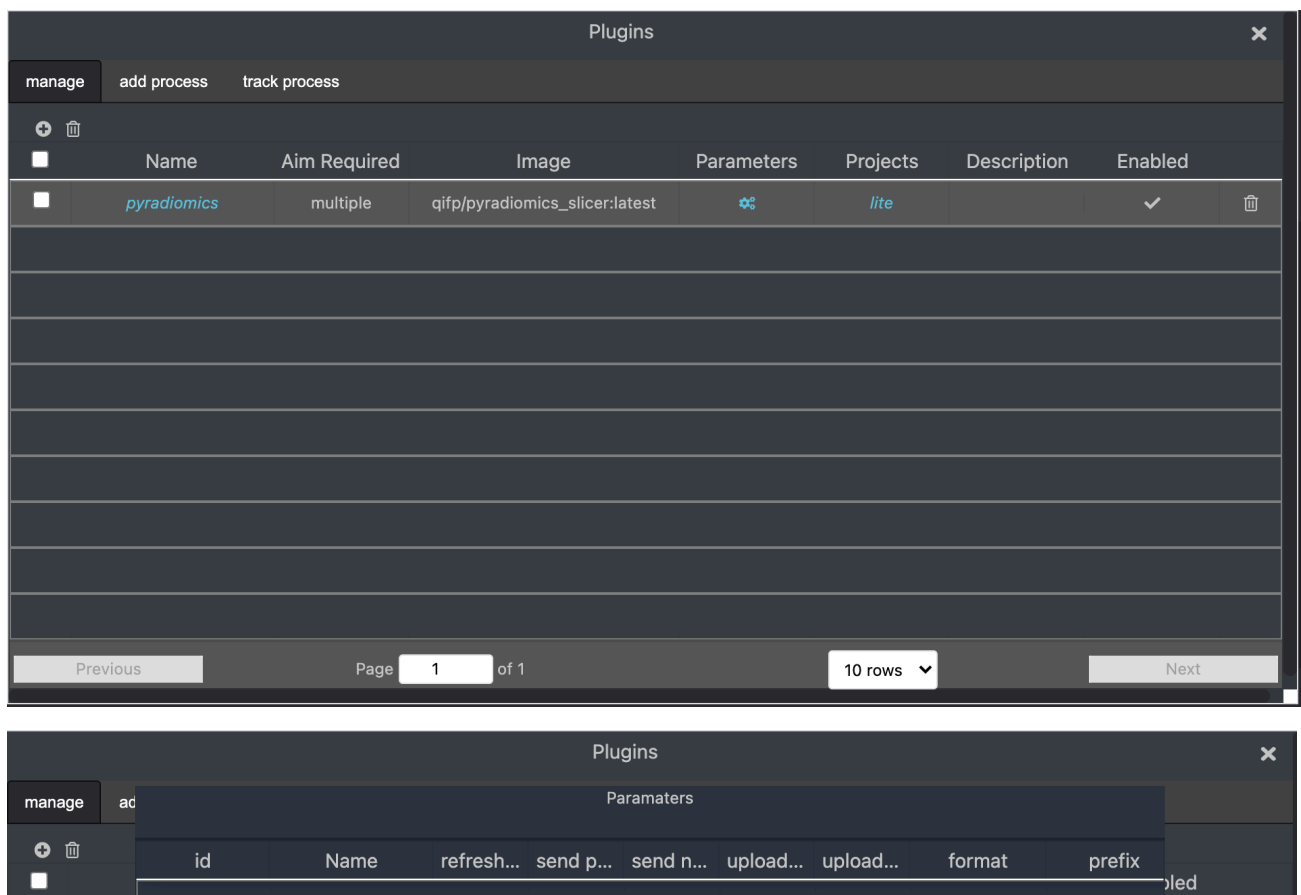

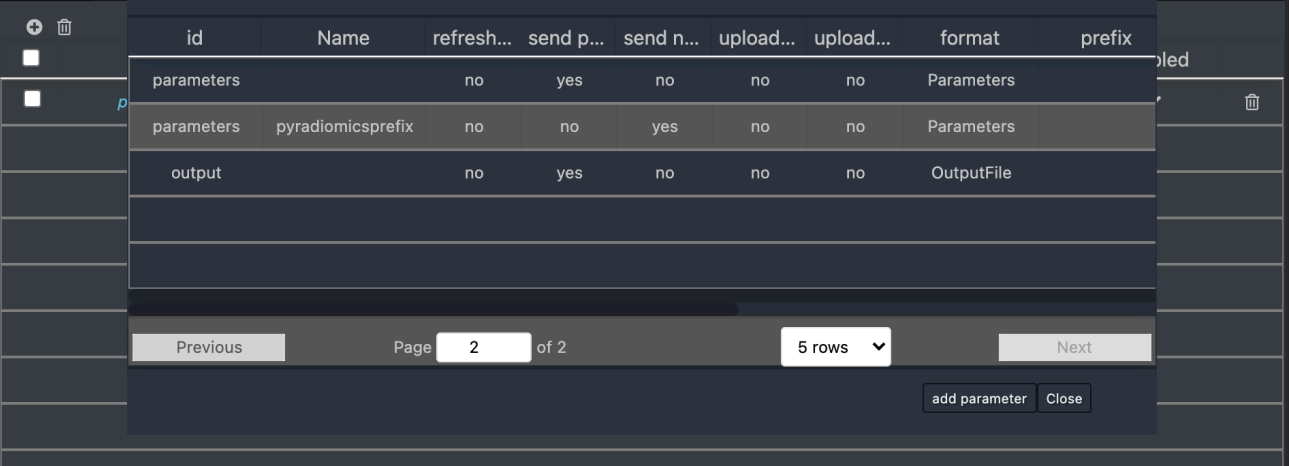

MIRACCL Standard Operating Procedures

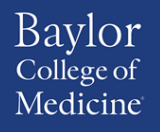

ADVANCED **CORES** 

SOP-U24-...-1.0 Radiomics Assessment of DICOM/DSO Clinical Human Research MRI Data

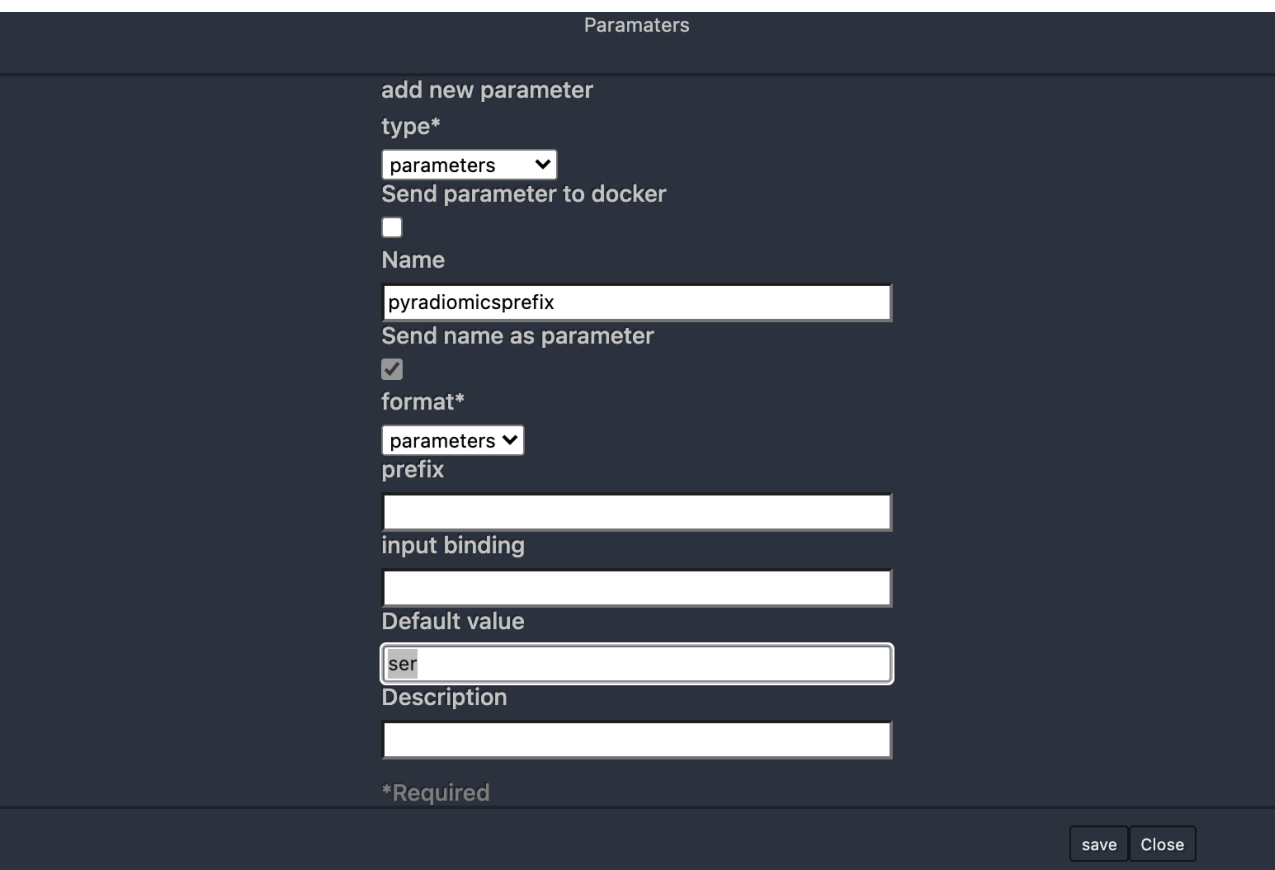

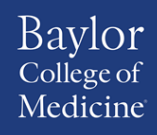

## SOP-U24-...-1.0 Radiomics Assessment of DICOM/DSO Clinical Human Research MRI Data

#### 3. Add SER annotations to run the plugin

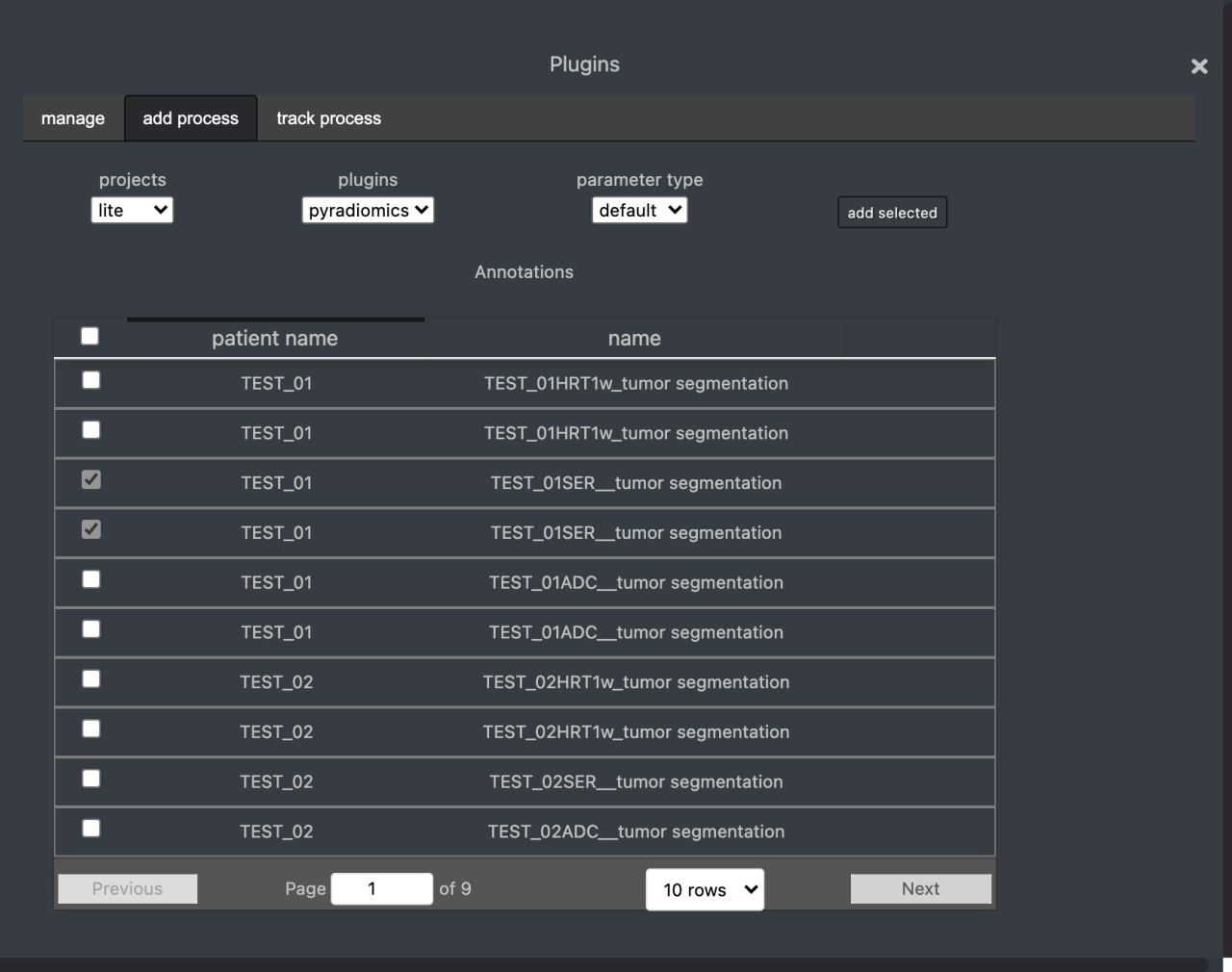

4. Start pyradiomics plugin

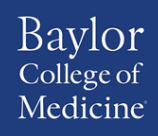

#### ADVANCED TECHNOLOGY CORES

## SOP-U24-...-1.0 Radiomics Assessment of DICOM/DSO Clinical Human Research MRI Data

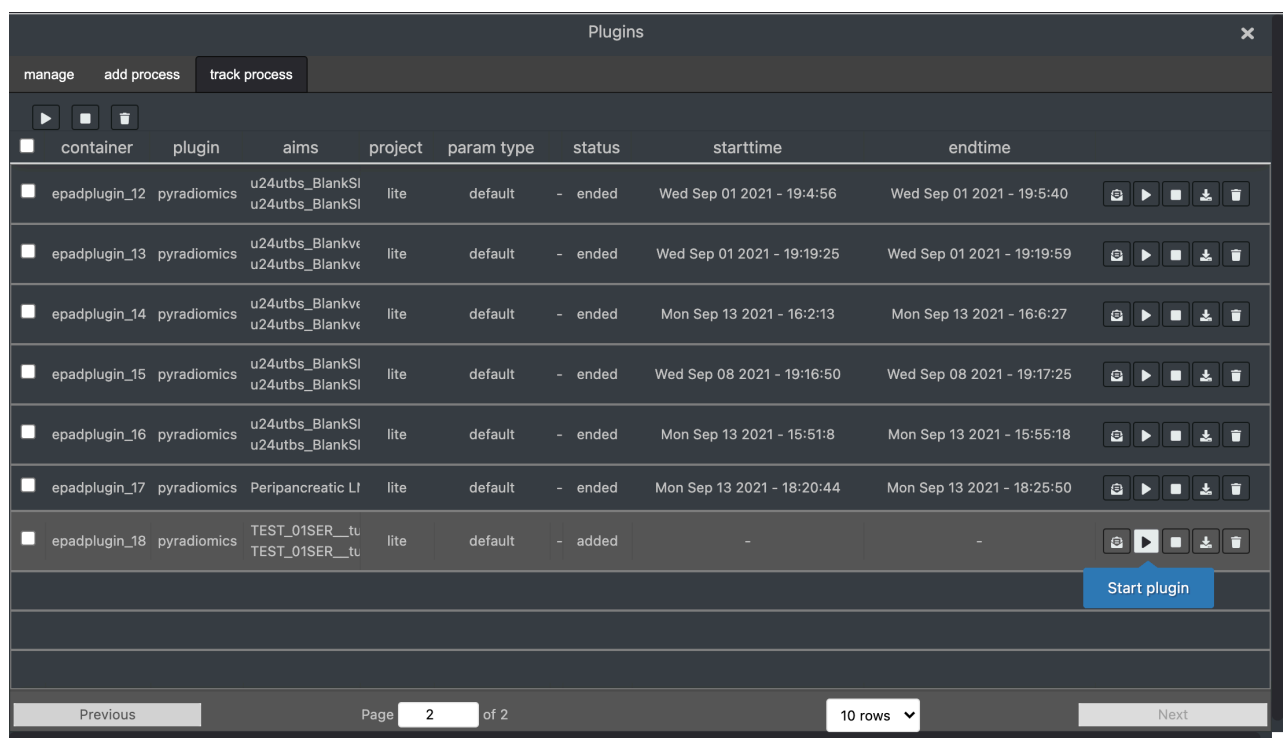

#### 5. Set the pyradiomics prefix to adc for ADC parametric map analysis

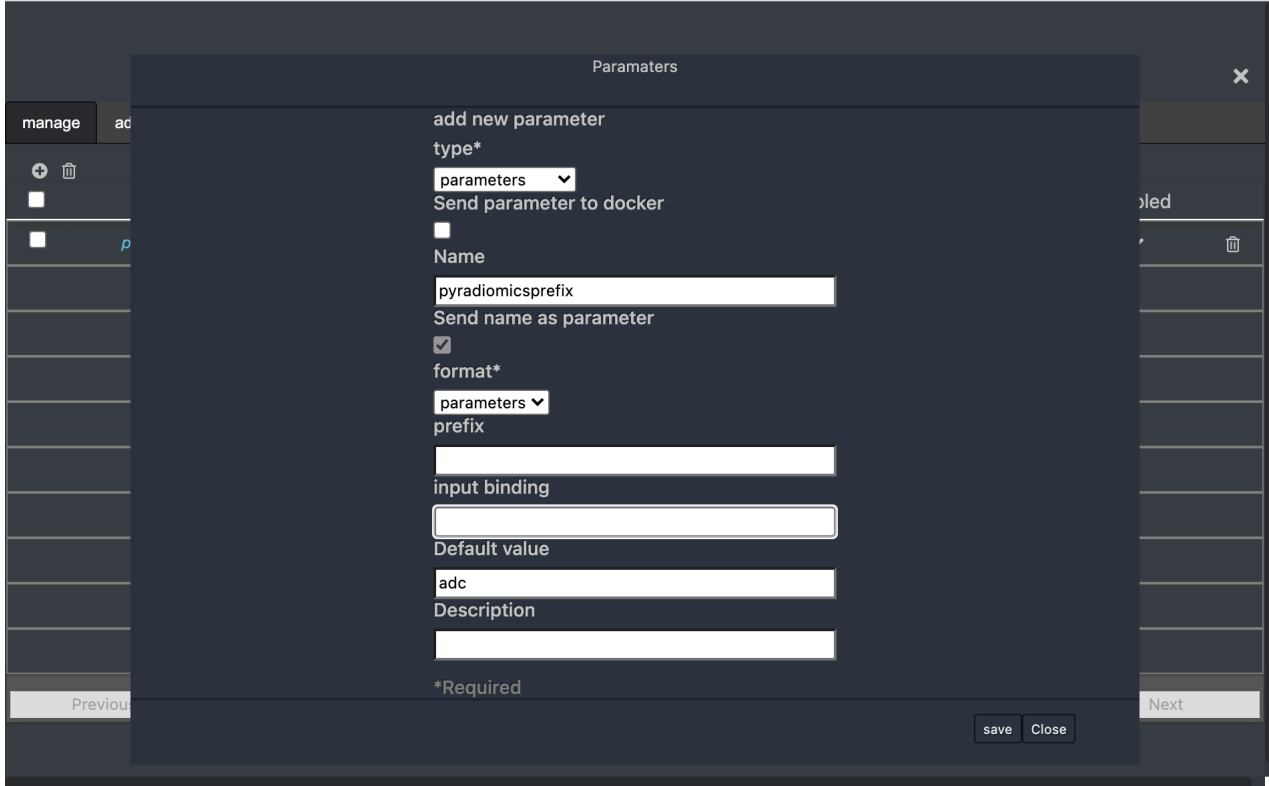

6. Add ADC annotations to plugin processing

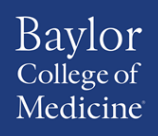

# ADVANCED **TECHNOLOGY**

# SOP-U24-...-1.0 Radiomics Assessment of DICOM/DSO Clinical Human Research MRI Data

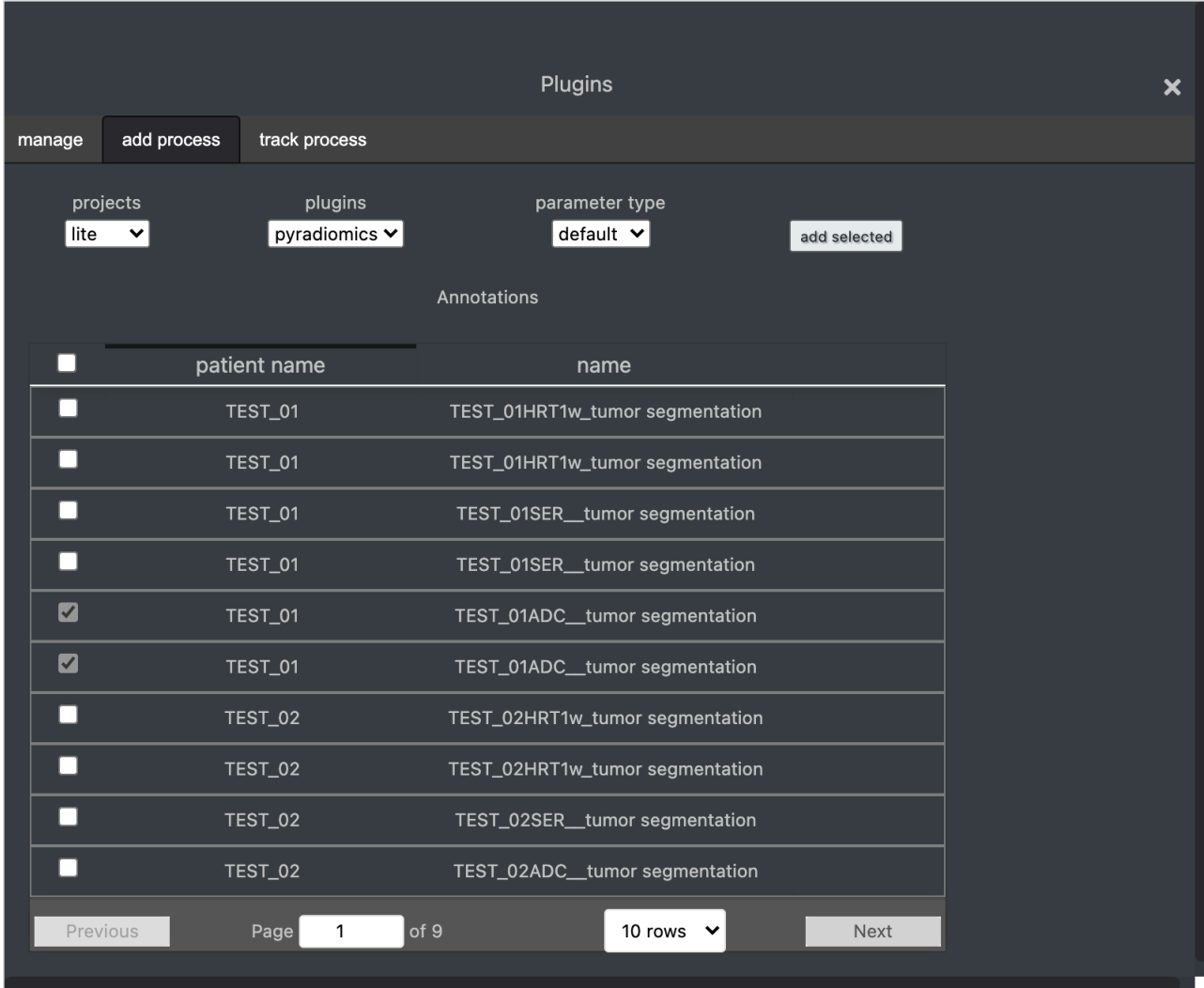

7. Run pyradiomics on ADC series

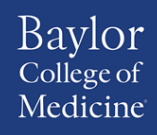

# ADVANCED **TECHNOLOGY**

# SOP-U24-...-1.0 Radiomics Assessment of DICOM/DSO Clinical Human Research MRI Data

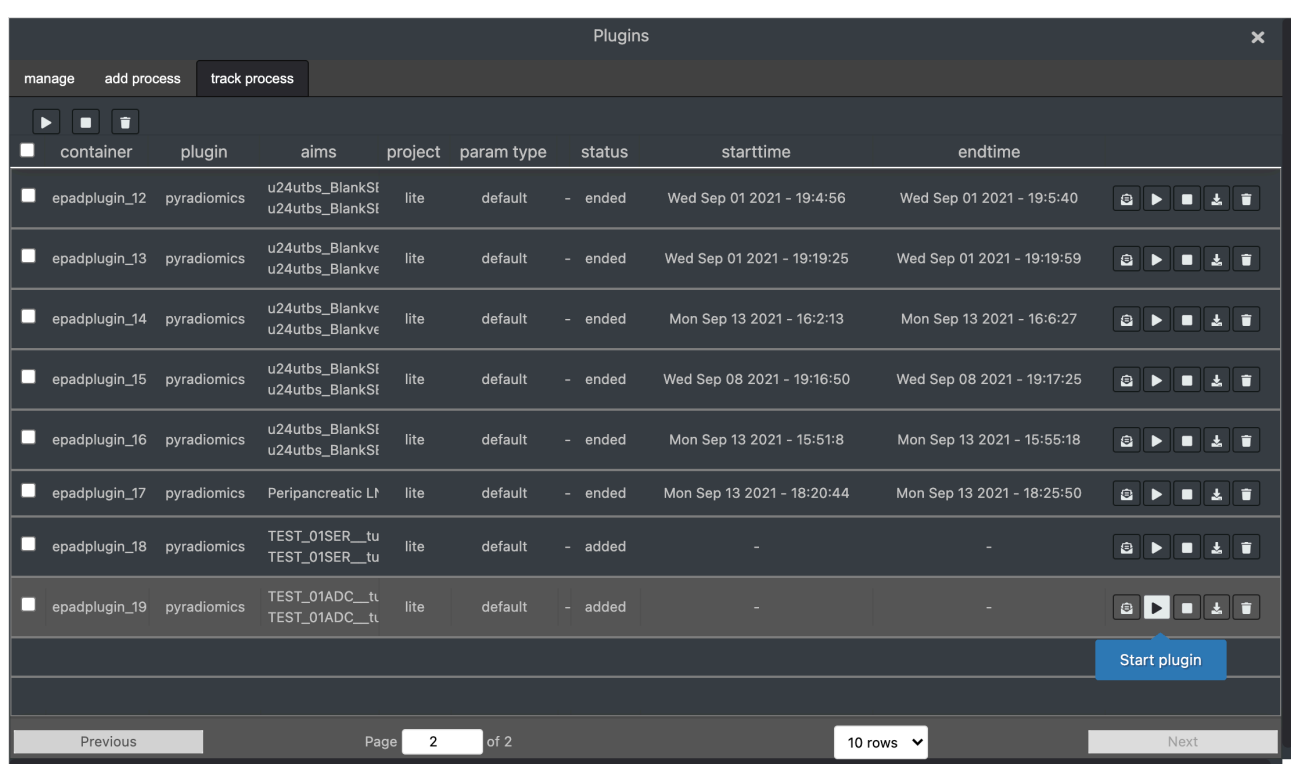

#### **G. Revisions log:**

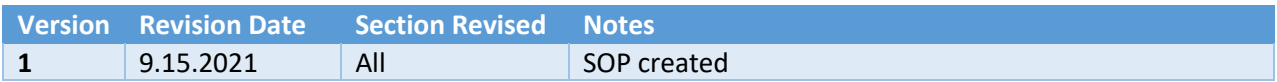

#### **H. Appendix:**